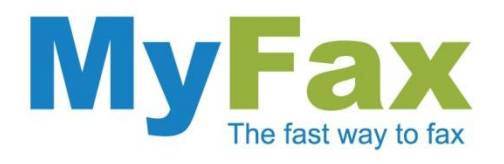

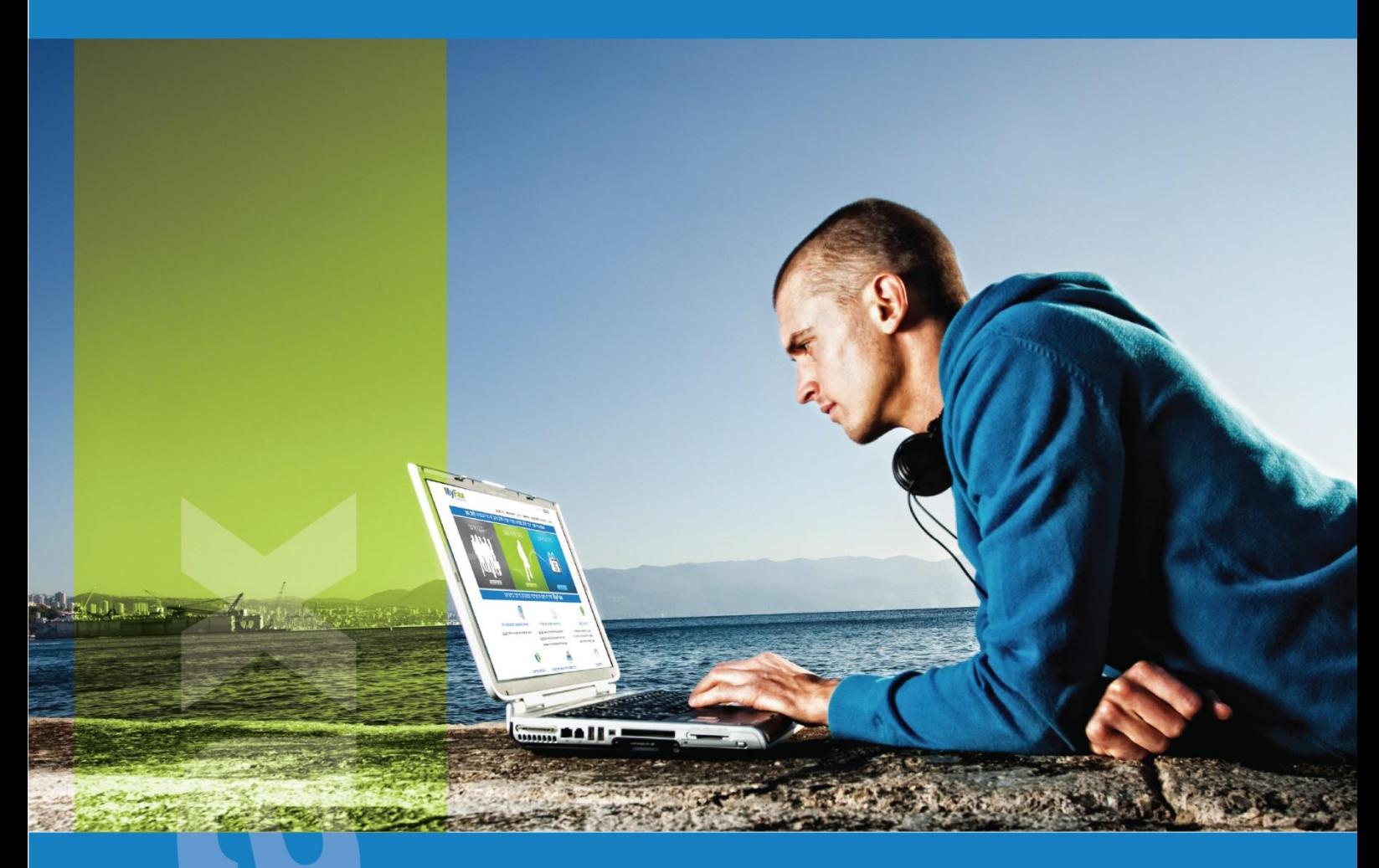

# המרת מסמכים לפורמט PDF

## באמצעות תוכנה חינאמית 995PDF

מסמך הדרכה.

info@myfax.co.il :וא״ל: 4972-77-2278100+ | דוא״ל: info@myfax.co.il

www.myfax.co.il

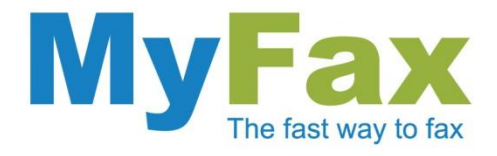

## **995PDF תוכנה להמרת מסמכים לפורמט PDF**

תוכנת 995PDF הינה תוכנה חינאמית להמרת מסמכים מסוגים שונים לקבצי Adobe .PDF

שליחת פקס בפורמט PDF יכולה לעזור במקרים בהם מעוניינים לשלוח מסמכים סרוקים, קבצים בפורמטים פחות מוכרים, קבצי גרפיקה ועוד.

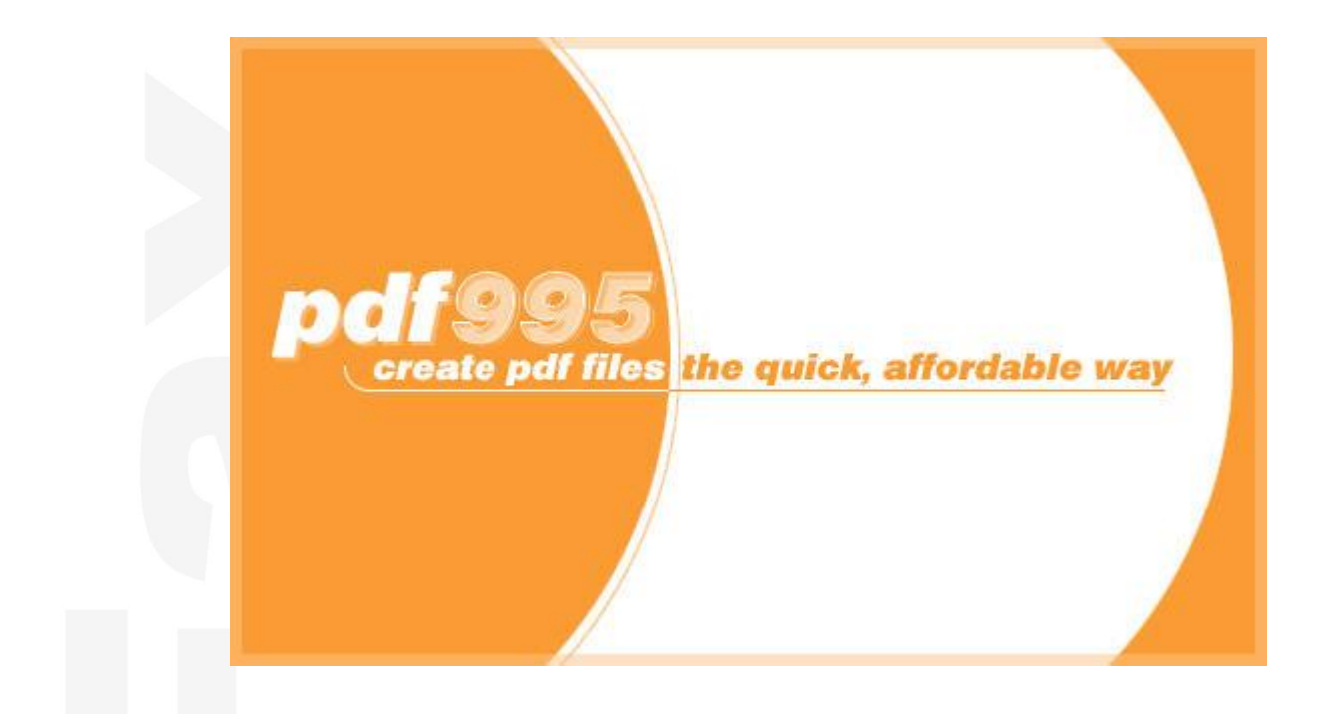

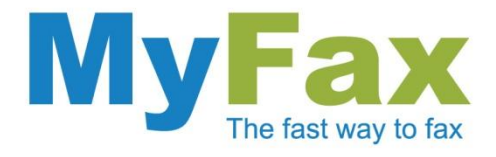

## **הוראות התקנה**

#### .1 הורדת התוכנה

לחצו על הלינק הבא: [995Pdf](http://www.pdf995.com/download.html) והורידו את שני הקבצים תחת הכותרת **step 2- 995PDF**" "**download** על ידי לחיצה על לינקים "Download".

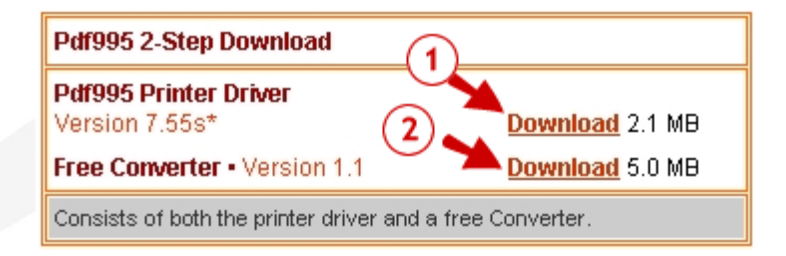

#### .2 התקנת התוכנה

לחצו על הקישור הראשון )"**Download** )"ובחלון שיפתח, בחרו באפשרות "Run". מיד לאחר השלמת הורדת הקובץ, תתבקשו לאשר את התקנתו. חזרו על אותה פעולה גם עבור הקובץ השני.

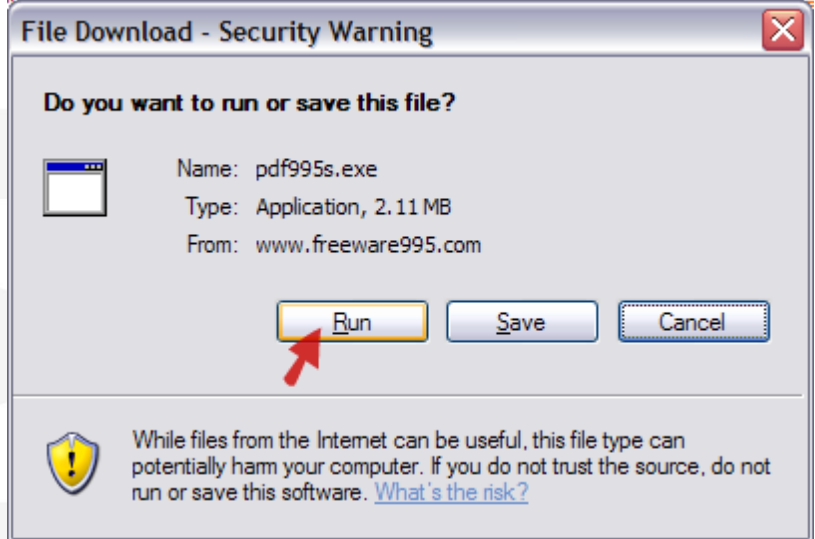

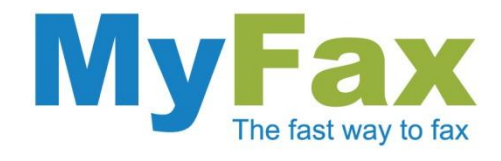

## **הוראות שימוש**

### .1 המרת קובץ

לאחר התקנת התוכנה, תתווסף מדפסת וירטואלית לרשימת המדפסות שלכם. בכל פעם שתרצו להמיר מסמך, תהליך ההמרה יהיה דומה להדפסה.

פתחו את המסמך שברצונכם להמיר, לחצו על "**קובץ**" ובחרו ב"**הדפסה**" )בתפריט אנגלי "**File** "ואח"כ "**Print**)". בחלון שיפתח, בחרו ב**995**-**PDF** במקום במדפסת שלכם.

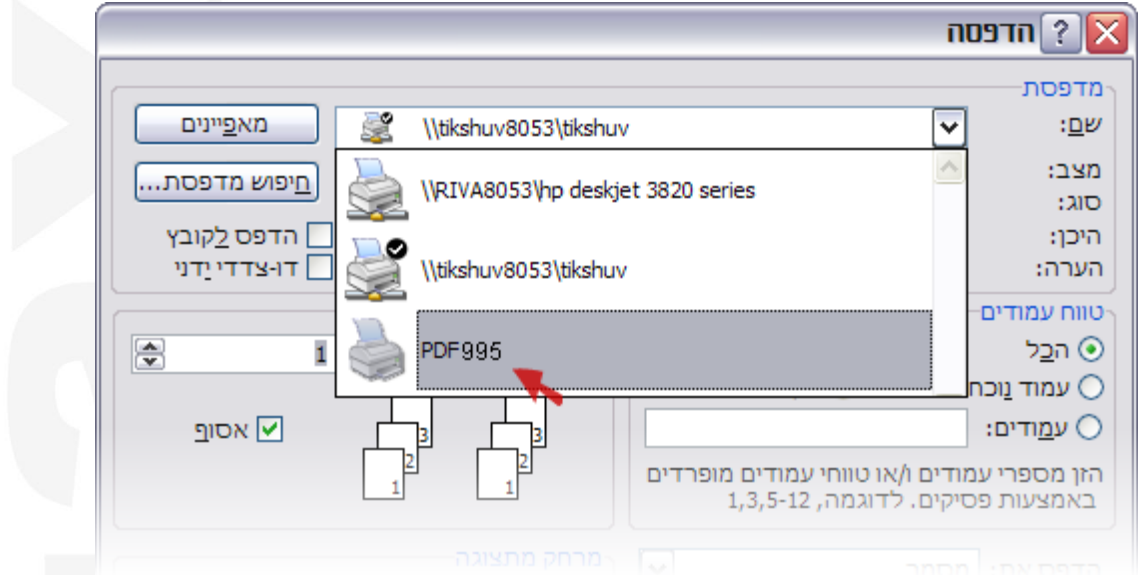

לאחר מכן לחצו על כפתור "**אישור**" ובמסך הבא שיפתח תתבקשו לבחור שם ומיקום עבור הקובץ.

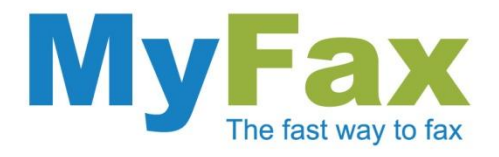

## .2 שמירת הקובץ

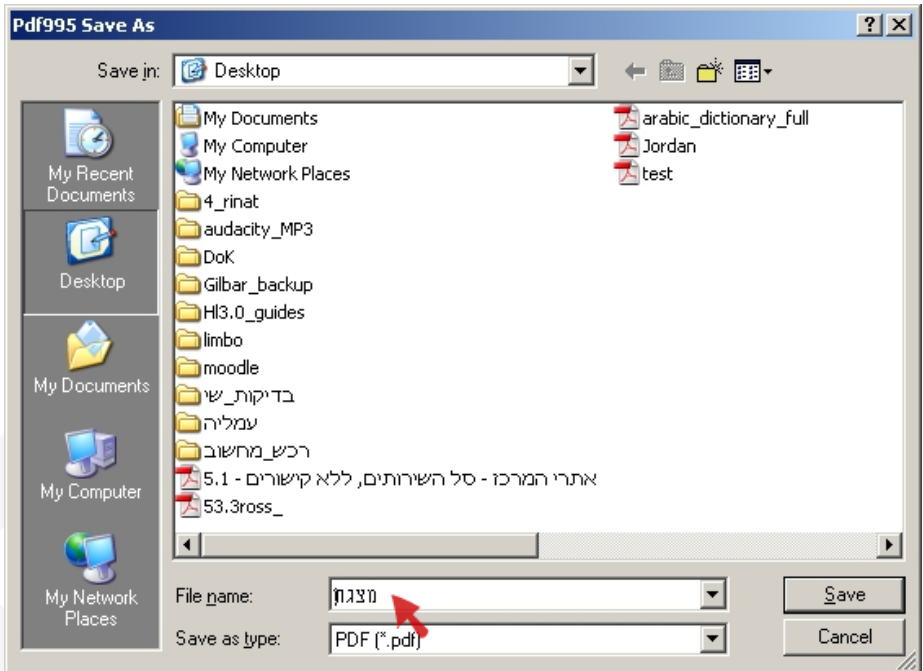

**שימו לב**, לאחר לחיצה על "**שמור**" יפתח חלון ובו יוצגו פרסומות של החברה אשר מספקת את השירות. פרסומות אלו יופיעו על המסך שלכם רק בעת המרת הקובץ לפורמט PDF ולא בקובץ ה-PDF שיצרתם.

בהצלחה,

צוות MyFax